## **Installation du serveur de licence**

Vous devrez vous munir de :

- 1. La clé de protection USB, votre **code client** et **code postal**,
- 2. Le CD d'installation : **ServeurSocLicence.exe** [Lien de téléchargement ICI](https://socpublic.socinformatique.fr/s/496bkBKjtPoYPMd)

Exécutez le CD, L'installation démarre automatiquement.

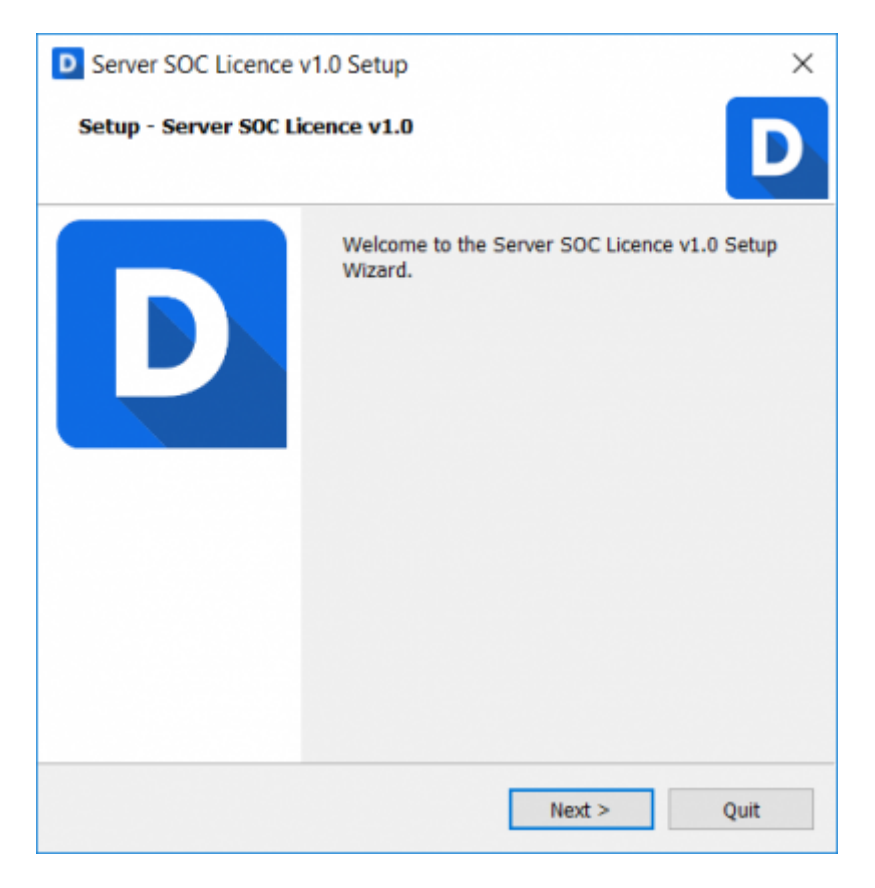

L'installeur proposera ensuite les répertoires d'installation les plus adaptées à votre réseau informatique, gardez les options proposées.

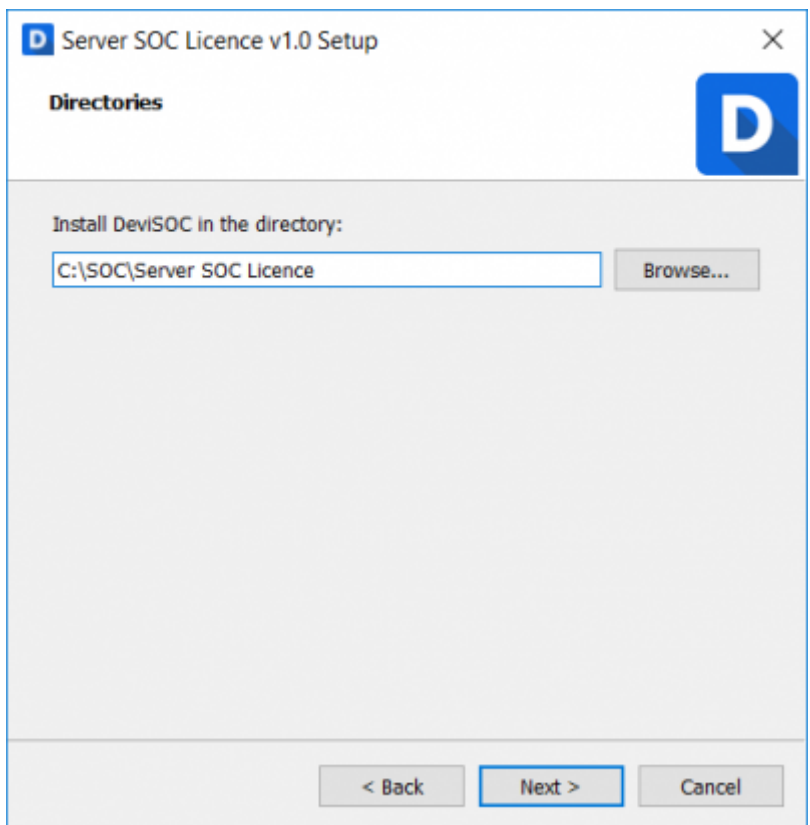

Lisez attentivement les termes du contrat de licence utilisateur, cochez 'J'accepte la licence', puis cliquez sur 'Suivant'.

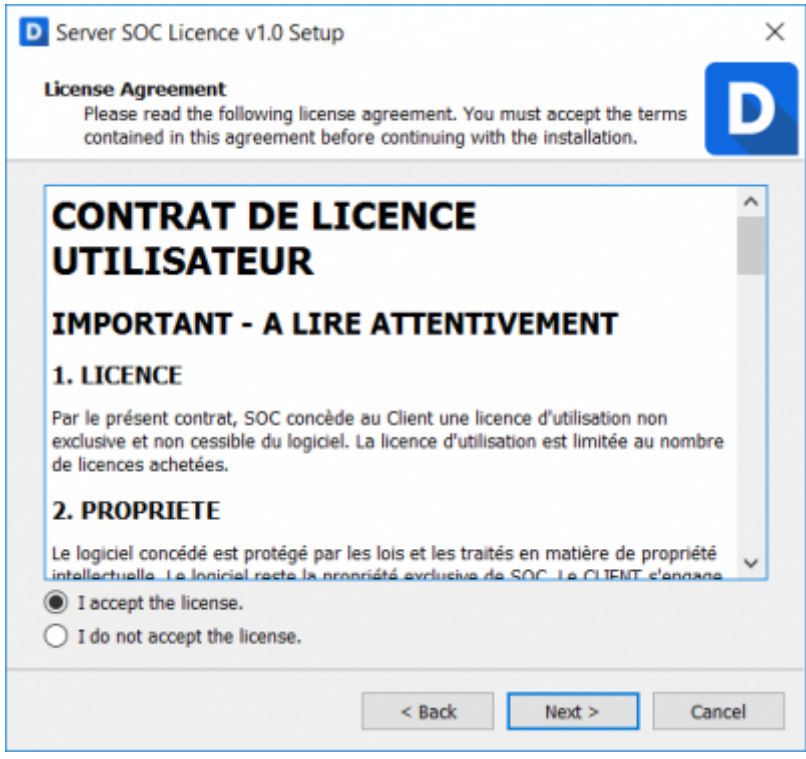

cliquez ensuite sur terminer

 $\times$ 

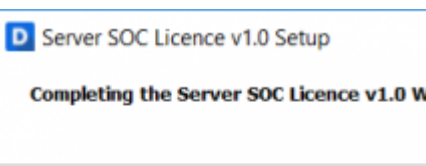

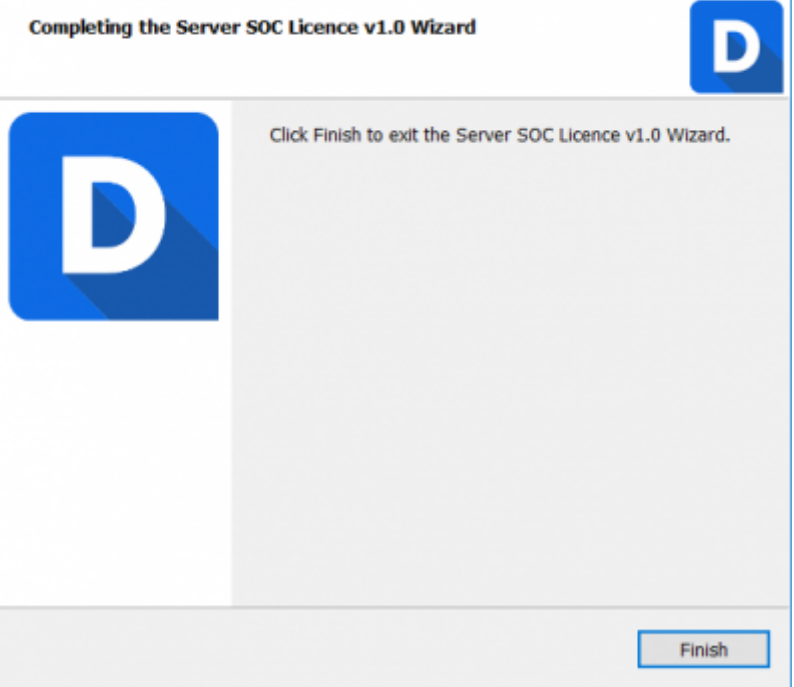

Une fois l'installation terminé une page web s'ouvre pour configurer le serveur de licence, il faudra vous connecter en administrateur avec le mot de passe **admin**.

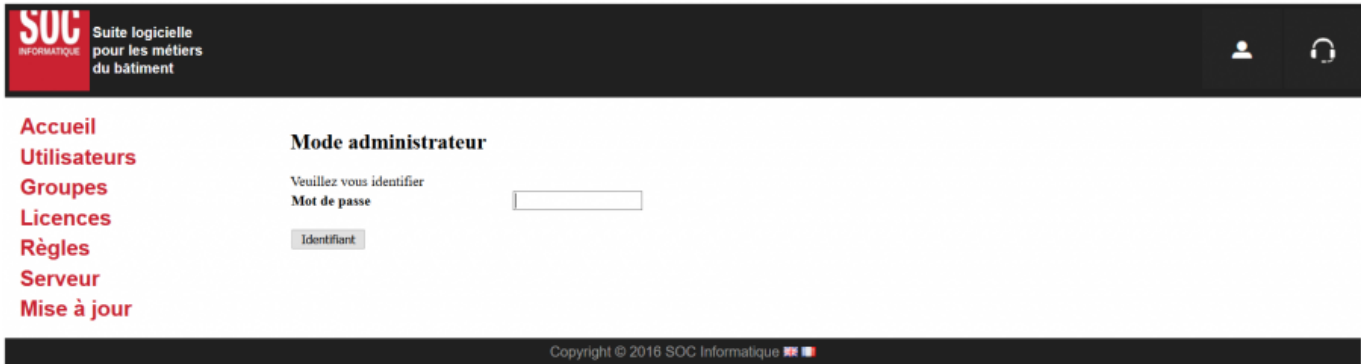

Dans la configuration du serveur il faudra ensuite renseigner :

- 1. votre code client
- 2. votre code postal
- 3. cliquer sur "sauvegarder"

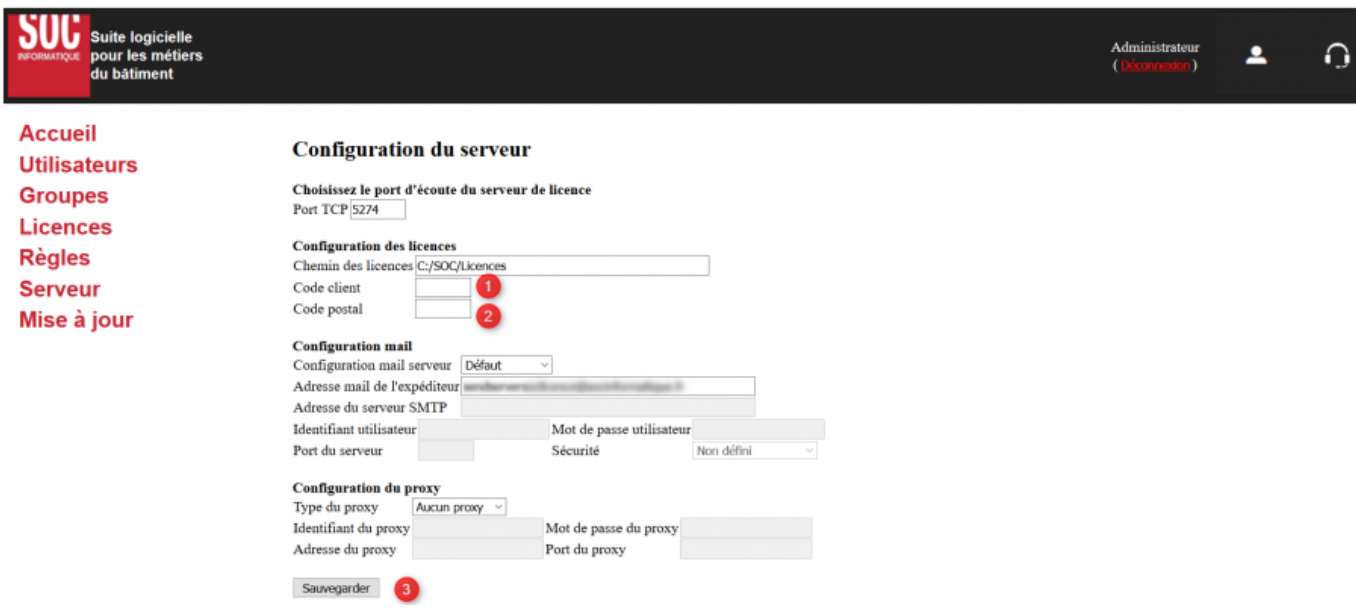

Allez ensuite sur le menu **"Licences"** (à gauche du navigateur) et cliquez sur le bouton **"chercher de nouvelles licences"**

Un message rouge apparaît ensuite à droite du bouton avec le nombre de licence trouvées, cliquez ensuite sur **"télécharger les licences**"

Un tableau vous indiquera l'état de votre licence, branchez le dongle USB ou demandez le code d'activation suivant le statut de votre licence.

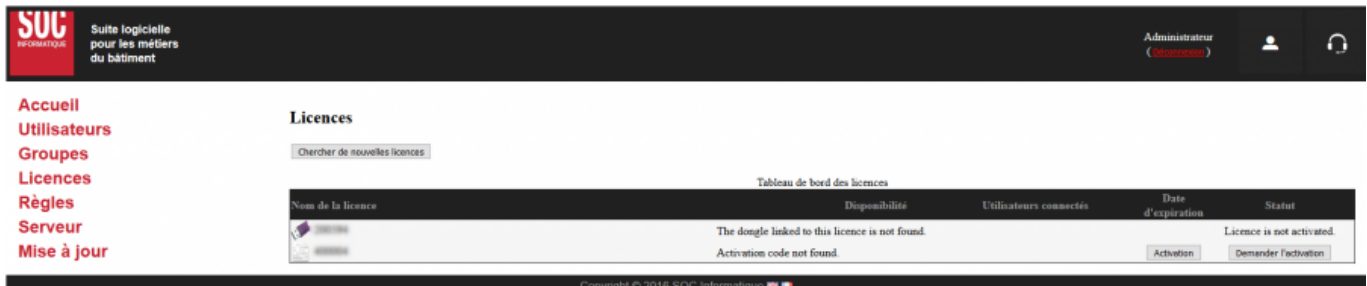

## L'état doit être sur **OK**

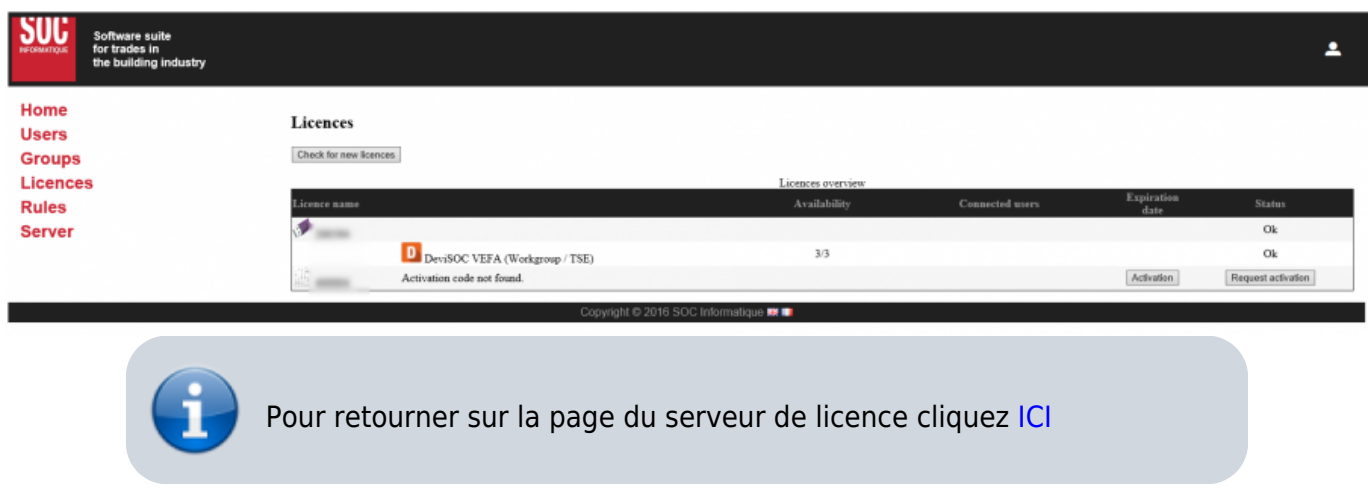

Aide en ligne SOC INFORMATIQUE - http://doc.socinformatique.fr/

Pour en savoir plus sur le serveur ou appliquer des règles sur le serveur cliquez sur [Règles serveur](http://doc.socinformatique.fr/doku.php?id=serveur_de_licence:regles_du_serveur)

## **Aide**

Dans le cadre de votre contrat JustBIM, vous pouvez adresser vos questions au support technique de SOC Informatique. Toutes vos questions portant sur des produits SOC recevront une réponse compétente et rapide.

Notre portail clients :

[Contacter l'assistance](https://socinformatique.freshdesk.com/support/tickets/new)

Ou par téléphone :

Tel : 03 88 77 03 26 choix 2

Votre question arrivera directement chez un technicien de support qui pourra vous aider de la manière la plus efficace.

From: <http://doc.socinformatique.fr/>- **Aide en ligne SOC INFORMATIQUE**

Permanent link: **[http://doc.socinformatique.fr/doku.php?id=serveur\\_de\\_licence:start](http://doc.socinformatique.fr/doku.php?id=serveur_de_licence:start)**

Last update: **2020/10/13 09:51**

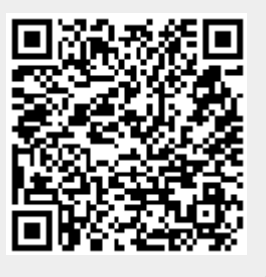

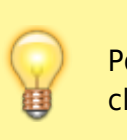

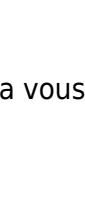